# *Image Retrieval System (RGB)*

by

 $\sim$ 

# Zarith Suraya binti Zahir

Dissertation submitted in partial fulfillment of The requirements for the Bachelor of Technology (Hons) (Information Communication and Technology)

# DECEMBER 2005

Universiti Teknologi PETRONAS Bandar Seri Iskandar 31750 Tronoh Perak Darul Ridzuan

## *CERTIFICATION OF APPROVAL*

*Image Retrieval System (RGB)*

by

Zarith Suraya binti Zahir

A project dissertation submitted to the Information Communication and Technology Programme Universiti Teknologi PETRONAS In partial fulfillment of the requirement for the BACHELOR OF TECHNOLOGY (Hons) (INFORMATION COMMUNICATION AND TECHNOLOGY)

Approved by,

 $\lim_{h \to 0} \frac{1}{h}$   $\lim_{h \to 0}$   $\lim_{h \to 0}$ 

UNIVERSITI TEKNOLOGI PETRONAS TRONGH, PERAK December 2005

# *CERTIFICATION OF ORIGINALITY*

This is to certify that I am responsible for the work submitted in this project, that the original work is my own except as specified in the references and acknowledgements, and that the original work contained herein have not been undertaken or done by unspecified sources or persons.

*-Jv\*

ZARITH SURAYA BINTI ZAHIR

 $\hat{\boldsymbol{\beta}}$ 

# *ABSTRACT*

In this project, histogram-based search method is investigated in RGB color space. Histogram search characterizes an image by its color distribution but the drawback of a global histogram representation is that information about object location, shape and texture is discarded. Thus, this project showed that images retrieved by using the global color histogram may not be semantically related even though they share similar color distribution in some results. An image retrieval demo system was built to make it easy to test the retrieval performance and to expedite further algorithm investigation. In general, histogram-based retrievals in Euclidean Distance algorithm showed better performance than in other algorithm.

#### ACKNOWLEDGEMENT

Upon completing the Final Year Project (FYP) of Image Retrieval System focusing on RGB, the author would like to praise to the Al-Mighty Allah for giving the chance to finish the project. Special appreciation and thankful are also dedicated to the FYP supervisor, Mr. Ahmad Izuddin bin Zainal Abidin for his supervision, commitment, professionalism, advice and guidance for completing this project. Also special thank to the author's friend, Mr. Shahrul Zarif for being very helpful in supporting and giving the ideas to the author in finding and researches the project.

The author also wants to give deepest gratitude to Information Technology Department for the support and not forgetting to IT lecturers, technicians, the author's parents and colleagues for all the encouragement. Last but not least, to those who help directly or indirectly in completing this project. Thank you very much, your contributions are highly regarded and would be remembered.

 $\bar{\mathbf{v}}$ 

# *LIST OF TABLES*

Table 1 : Suggested Activities Based on SDLC

 $\sim$ 

 $\sim$ 

Table 2 : Time taken to compute 15 images

# LIST OF FIGURES

- Figure l.(a) RGB coordinates system
- Figure 1.(b) RGB color model
- Figure 2 : Prototype Methodology
- Figure 3: System Interface
- Figure 4 : Examples of results from query image

# Figure 5 : System initializing the query image and threshold specified

- Figure 6 (a) and (b) : System scanning the database for candidate images
- Figure 7 : Results of the retrieval system

# *TABLE OF CONTENTS*

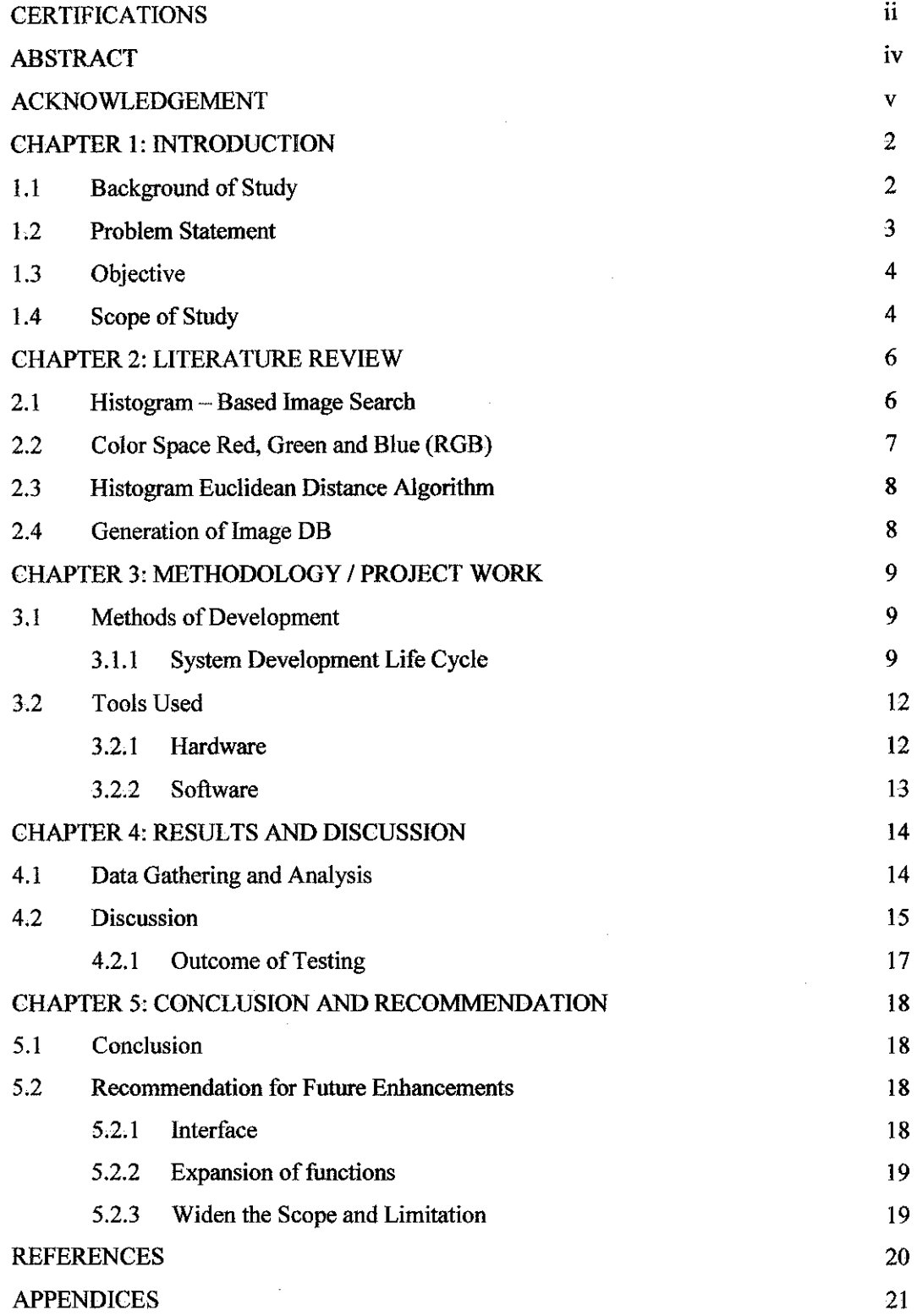

 $\chi$ 

 $\overline{\phantom{a}}$ 

 $\bar{z}$ 

# *CHAPTER 1 INTRODUCTION*

#### *1.1 Background of Study*

Over the last few decades, a wide variety of government and industrial organizations have been collecting photographic and image data. For example, NASA's EOSDIS project has collected tremendous amount of data pertaining to the earth. Likewise, hospitals regularly collect x ray and CAT scan data, leading to very large banks of such images. For the most part, many of these images are stored in non electronic forms, such as 4 x 6-inch photographs or x-rays. It is recently, with the drop in prices of digitization equipment, that these images have started being digitized. As digitization becomes more and more widespread, we're confronted with a greater and greater need to manage such images efficiently.

In the relational model of data, we are typically confronted with a situation where queries are posed textually. In other words, the user types in a query and obtains an answer in response. However, consider the case of the police investigator may have in from of him a surveillance photograph of someone whose identity he may not know, but wishes to determine. Thus, he may wish to ask a query of the form "Here's a picture of a person. Can you retrieve all pictures from the image database that are similar to this person and tell me the identities of the people in the pictures you return to me?" This query is fundamentally different from ordinary queries for two reasons. First, the query includes a picture as part of the query. Second, the query asks about "similar" pictures and hence uses a notion of "imprecise match," whose definition needs to be precisely articulated. (It is possible to reason precisely about imprecise data!).

(James Z.Wang, 2001)

2

### *1.2 Problem Statement*

This project falls in Information Retrieval Area. As we all know, if we wanted to retrieve text information, we will find an exact matching to it because we can use SQL statement. What about image retrieval? Will it be the same like text retrieval? We do not have specific query language for retrieving image.

Querying an image is different from querying textual database. In relational model of data, we are typically confronted with a situation where queries are posed textually. In other words, the user types in a query and obtains an answer in response. It also needs some calculation together with some algorithm to find the exact match of the query image.

Moreover, large image database are difficult to browse with text search if the user wants to search images which have similar color content.

Apart from that, it requires large space of storage to save image files. And the file will be saved manually, means either in a non-electronic form or save it in one large server. This will cause to a low quality time and less convenience for user to find the file one by one.

In addition, most conventional image databases are text-annotated. As a result, image retrieval is based on keyword searching. Text annotated images are simple and easy to manipulate. However, there are two major problems with this method. Firstly, in creating a keyword for a large amount of images is time consuming. Furthermore, the keywords are inherently subjective and not unique. For large collections, it is time consuming to create and maintain. Also, textannotated only provides hit or miss type searching. If the user does not specify the right keywords, the desired images may be forever unreachable.

Therefore, a new smart system for retrieving image database focusing on RGB is required. With the Image Retrieval System (RGB), image retrieval will be more effective. By using a query image, it will help find any other candidate images that are particularly similar to the query image based on the threshold specified. It is a suitable system that capable for overcoming this problem. Initially, all other images will be collected and stored in database using Microsoft Access during the first time of data-entry.

## *1.3 Objective*

The objectives of this project are as follows:

- To build a prototype to test retrieval performance
- $\bullet$  To solve the problem of image retrieval
- To ensure the achieved time within a reasonable time
- To make sure the matching is as close as  $100\%$

Image retrieval demo was built to make it easy to test the retrieval performance and to expedite further algorithm investigation through developing engine that enables image to be retrieved and employ one technique which the algorithm I used.

### *1.4 Scope of Study*

The timeframe provided for this project is limited to only 15 weeks. Therefore there are certain limitations that had to be specified in order to help narrow the nature of research.

A few assumptions are going to be made about variables used through the project. They are:

- The images must be in JPG form as it will save the computation time
- The images must be resizing to 120 X 160; also to save the computation time
- The retrieval method is only focusing on RGB; it will eliminate other signature of the image
- Only Histogram Euclidean Distance Algorithm is used to calculate and compare the image histogram

With the assumptions mentioned above, it will make the scope of this project narrower. With few adjustments and enhancements in the future, the author hopes that this project can be expanded to be used in the real industry out there. It might sound a little bit carried away, but the author imagined that this project / product might be useful in the recognition technology.

The area of area itself is very huge and large, but with today's changing demands, effective computer vision system become more and more essential. Application of this program could be in the biological entities class, such as classification of unknown cancer disease.

# *CHAPTER 2 LITERATURE REVIEW*

Taken from the project are the following keywords and algorithm. Basically these are what contained, used during the whole project development:

# *2.1 Histogram - Based Image Search*

The color histogram for an image is constructed by counting the number of pixels of each color. In these studies the developments of the extraction algorithms follow a similar progression:  $(1)$  selection of a color space,  $(2)$  resizes the image, (3) computation of histograms, (4) derivation of the histogram distance function, (5) comparing the image in database. Each of these steps may be crucial towards developing a successful algorithm (J.R. Smith  $& S. -F.$  Chang, 1995).

An image histogram refers to the profitability mass function of the image intensities. This is extended for color images to capture the joint probabilities of the color channels. More formally, the color histogram is defined by,

$$
h_{A,B,C}(a, b, c) = N.Prob(A = a, B = b, C = c)
$$

Where A, B and C represent the three color channels (R, G and B) and N is the number of pixels in the image. Computationally, the color histogram is formed by discretizing the colors within an image and counting the number of pixels of each color.

### *2.2 Color Space Red, Blue & Green (RGB)*

A color space is defined as a model for representing color in terms of intensity values. Typically, a color space defines a one- to  $-$  four dimensional spaces. A color component, or color channel, is one of the dimensions. A color dimensional space (i.e. one dimension per pixel) represents the gray - scale space.

The RGB color model is composed of the primary colors Red, Green and Blue. This system defined the color model that is used in most color CRT monitors and color raster graphics. They are considered the "additive primaries" since the colors are added together to produce the desired color. The RGB model uses the Cartesian coordinate system as shown in Figure 1.(a). Notice the diagonal from  $(0, 0, 0)$  black to  $(1, 1, 1)$  white which represents the grey-scale. Figure 1.(b) is a view of the RGB color model looking down from "White" to origin.

The RGB color space (Red, Green and Blue) is well supported on image processing programs thus it is not difficult to make a program that reads an image from a disk to the computer's RAM.

(Petteri Kerminen & MoncefGabbouj - 2001)

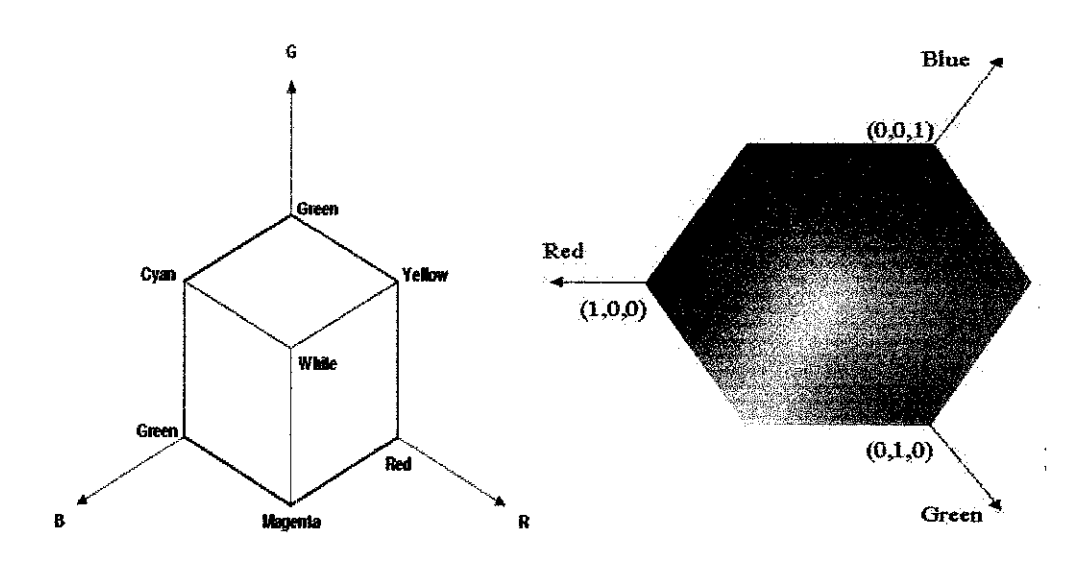

Figure 1.(a) RGB coordinates system Figure 1.(b) RGB color model

#### *2.3 Histogram Euclidean Distance Algorithm*

 $\alpha$ 

There are several distance formulas for measuring the similarity of color histograms. In general, the techniques for comparing probability distributions such as the *kolmogoroff* – *smirnov* test are not appropriate for color histograms. This is because visual perception determines similarity rather than closeness of the probability distributions. Essentially, the color distance formulas arrive at a measure of similarity between images based on the perception of color content. The distance formula that has been used for image retrieval is histogram Euclidean distance.

According to (M. J. Swain & D. H. Ballard, 1991)

There is only comparison between the identical bins in the respective histograms. Two different bins may represent perceptually similar colors but are not compared crosswise. All bins contribute equally to the distance.

Let h and g represent two color histograms. The Euclidean distance between the color histograms h and g can be computed as:

$$
d^{2}(h, g) = \sum_{A} \sum_{B} \sum_{C} (h(a, b, c) - g(a, b, c))^{2}
$$

In this distance formula, there is only comparison between the identical bins in the respective histograms. Two different bins may represent perceptually similar colors but are not compared crosswise. All bins contribute equally to the distance.

ł

# *2.4 Generation of image DB*

The image data used in this experiment were captured by the author and some are taken from website. However, in order to reduce the computation time of the whole process, only 15 images were used and their sizes were reduced to 120 x 160 pixels. Those 15 images have numbers as their names from 1 with JPEG - compressed for convenience and for saving storage.

# *CHAPTER 3 METHODOLOGY / PROJECT WORK*

# 3.1 **Methods** of Development

# *3.1.1 System Development Life Cycle*

System Development Life Cycle (SDLC), which contains four core stages, will be used in the project. The four basic stages are Planning, Analysis, Design and Implementation. Each of the stages will have its own specifications and task lists.

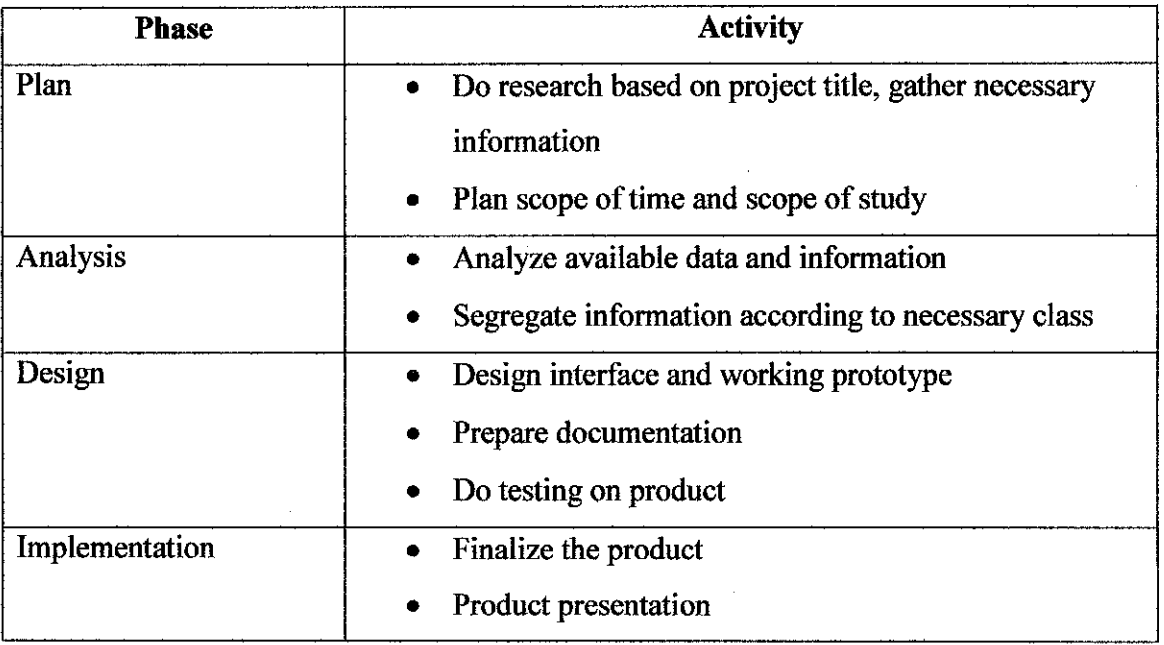

## Table 1 : Suggested Activities Based on SDLC

For the product part, the author plan to use a prototype model. The model will help during the development, as series of testing can be done onto it. This is because the author wants to make sure the prototype will be completed and can work as planned.

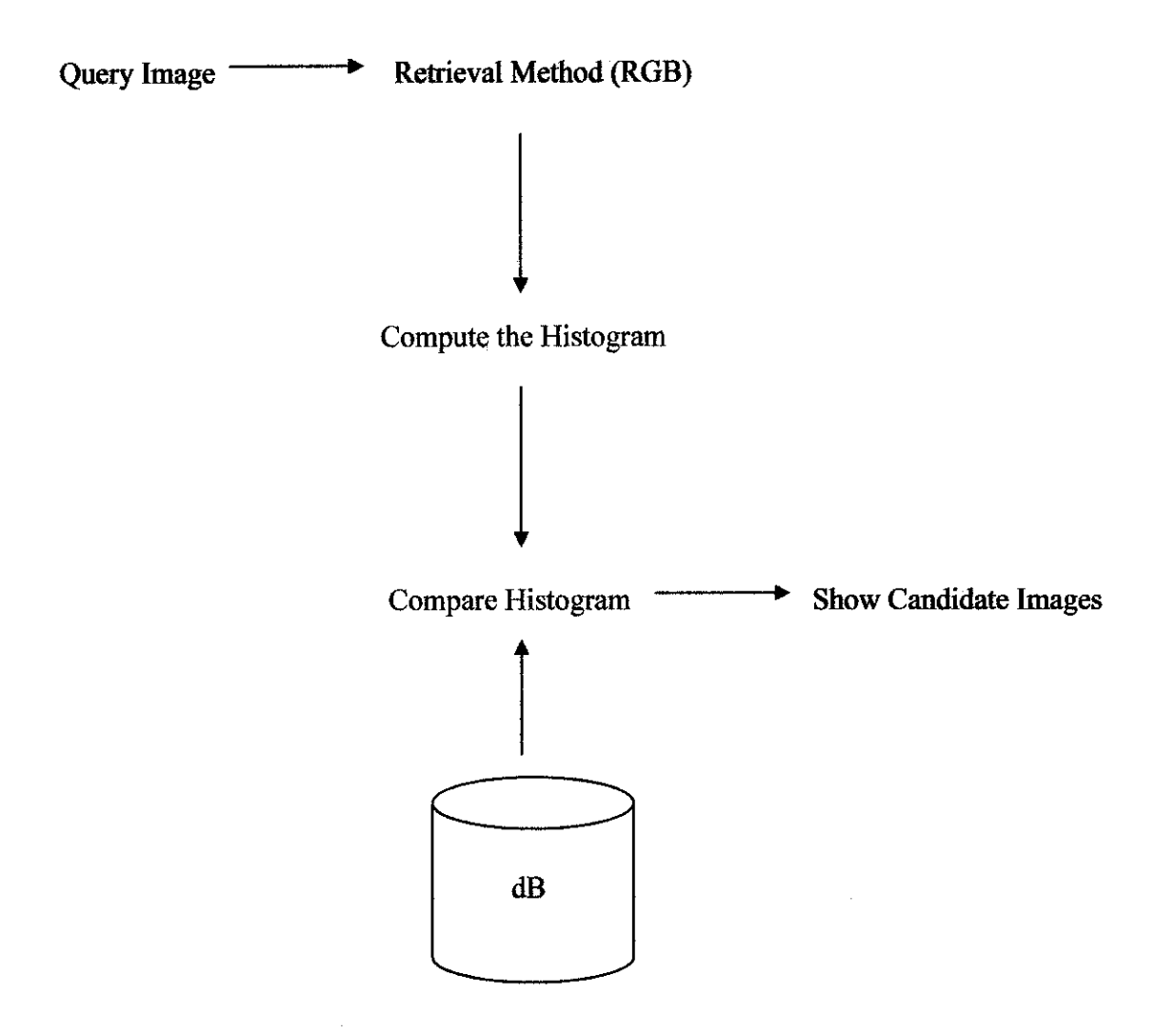

Figure 2 : Prototype Methodology

Following is the procedure for image querying:

Steps 1 : The user loads a query image, adjusts the size and sends the query image.

Step 2 : When the query server receives the query image, it employs the RGB retrieval method

Step  $3:$  It then computes the histogram of the query image and also the images in the database using the Histogram Euclidean Distance algorithm pixel by pixel.

Step 4 : The results of the computed histogram of the query image, then is compared with the histogram of the images in the database

Step  $5$ : The mechanism ranks the most similar database images as query image according to the similarity order that the user specified in the threshold

Step 6 : Finally, the query server sends the recommended candidate images from image database to the query interface at the user side

The difference from ordinary queries is that:

- It includes a picture as part of a query
- The query asks about "similar" picture and hence uses a notion of "imprecise match"

The only possibility to build a histogram is exhaustive pixel by pixel. Once it has been done and saved on the disk, it can be used for analysis. Comparison between images is not possible, if the histograms don't have the same number of bins and are not converted to the same color space.

Once got the title of the Final Year Project, the author had done some researches to study and understand the background of this project. This also to find the most desire algorithm that will be used in this project based on their accuracy, precision and time. Since the author is new with the Microsoft Access and Visual Basic, it took much time to understand and get familiar with the software. After that, the database of images has been created using Microsoft Access and the Graphical User Interface is designed using Visual Basic.

The main part of this project is to create the coding for querying, computing, matching and retrieving candidate images. This is done according to the user interface to make sure the project work successfully. The last part is to analyze and test the system by conducting an experiment within 25 images.

# *3.2 Tools Used*

#### *3.2.1 Hardware*

There is no specific hardware that is being used for project other that the basic peripherals such as monitor, CPU and mouse.

#### *3.2.2 Software*

### *3.2.2.1 Microsoft Visual Basic 6.0*

Microsoft Visual Basic is an object-oriented/event driven programming language that is easy enough for a nonprogrammer to use, yet sophisticated enough to be used by professional programmers. With Visual Basic it takes just a few clicks of the mouse to include standard Windows object such as buttons, list boxes, scroll bars and icons in Windows application. Once object are created, the programmer then concentrates on writing the specific instructions telling each objects how to respond when clicked, double-clicked, scrolled and so on.

In this project, the Visual Basic is used to create Graphical User Interface to retrieve the data from database.

#### *3.2.2.2 Microsoft Access 2003*

Microsoft Access 2003 provides a powerful set of tools that are sophisticated enough for professional developers and easy to learn for new users. Access 2003 supports a variety of data formats including Extensible Markup Language (XML), Object Linking and Embedding (OLE) and Open Database Connectivity (ODBC).

Using Access 2003, the database will be created. The database application manages the data in a record and field format. A field is a column of data inside a file. The database does not necessarily store the data in a table-like format but the database makes the data to appear in that format in the program. This will be completed by applying the Microsoft Visual Basic to retrieve data in the record and field format. This software stores all related database field in a single global file in .mdb format. In the file, the individual groups of records and fields are called tables. A table is a logical collection of data in database.

# *CHAPTER 4 RESULTS AND DISCUSSION*

### *4.1 Data Gathering and Analysis*

During the early stage of project, a lot of data was gathered for the purpose of training. Apart from finding materials such as study, journals, reference books, the author also looked and tried a few set of images. All images are first saved in Microsoft Access in a trial  $-$  and  $-$  error mode. The outputs are monitored.

As Microsoft Access is capable of saving a lot of image file type, the author did gathered a few types of images as sample data. Some of them were Joint Photographic Expert Group (JPEG) type, Standard Windows Bitmap (BMP) and Graphic Interchange Format (GIF). But the author only use JPG image to save computation time.

In the experiment, an image retrieval demo system in Figure 3 was built to test image retrieval efficiently. If the user selects and image from file, the retrieval system finds the best five to six candidate images based on the threshold specified by user including the same image as the query image. Internally, it has information about all sorted indexes of images in DB in the order of increasing histogram distance. But, it shows only a few best candidates based on the threshold.

16

 $\bar{z}$ 

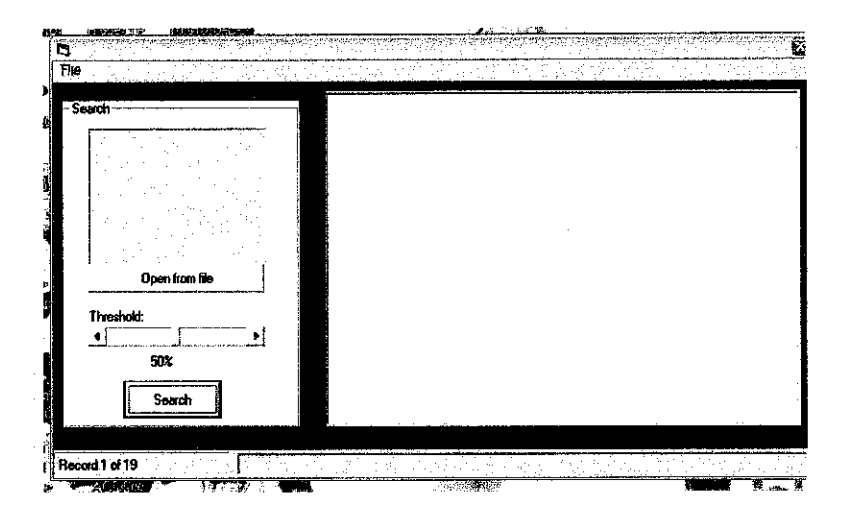

Figure 3: System Interface

 $\bar{z}$ 

## *4.1.1 Computational Complexity*

The color histogram for an image is constructed by counting the number of pixels of each color. Color histogram is defined by,

$$
h \, A, B, C \, (a, b, c) = N \cdot P \cdot \text{Prob}(A = a, B = b, C = c)
$$

where  $A$ ,  $B$  and  $C$  represent the three color channels and  $N$  is the number of pixels in the image. Using histogram-based search methods, it characterizes an image by its color distribution. Computationally, the color histogram is formed by discretizing the colors within an image and counting the number of pixels of each color.

Many histogram distances have been used to define the similarity of two two color histogram representation. Euclidean Distance and its variations are the most commonly used.

Let h and g represents the two color histogram **d**  $2(h, g) = \sum A \sum B \sum C (h(a, b, c) - g(a, b, c))2$ 

 $\mathcal{A}$ 

 $\bar{z}$ 

Euclidean Distance Algorithm only compare between the identical bins in the respective histograms.

## *4.1.2 Simulation Results*

VISUAL BASIC 6.0 simulations have been done for all images on Pentium (R) 4 CPU 2.80 GHz with 448 MB of RAM and Windows XP Workstation operation system. And histograms have been built for 15 images (size 120x160)

Table 2 : Time taken to compute 15 images

| Color space | <b>Total time</b> | Time / image |
|-------------|-------------------|--------------|
| GP          | 1:20:18           | 5.3 secs     |

From this table I can conclude that, these times were proportional to the computational complexity analysis.

The histogram build process will get much more speed when it is implemented with  $C -$  Language.

# *4.13 Visual Simulation Result*

Important: the visual color similarity of retrieved images

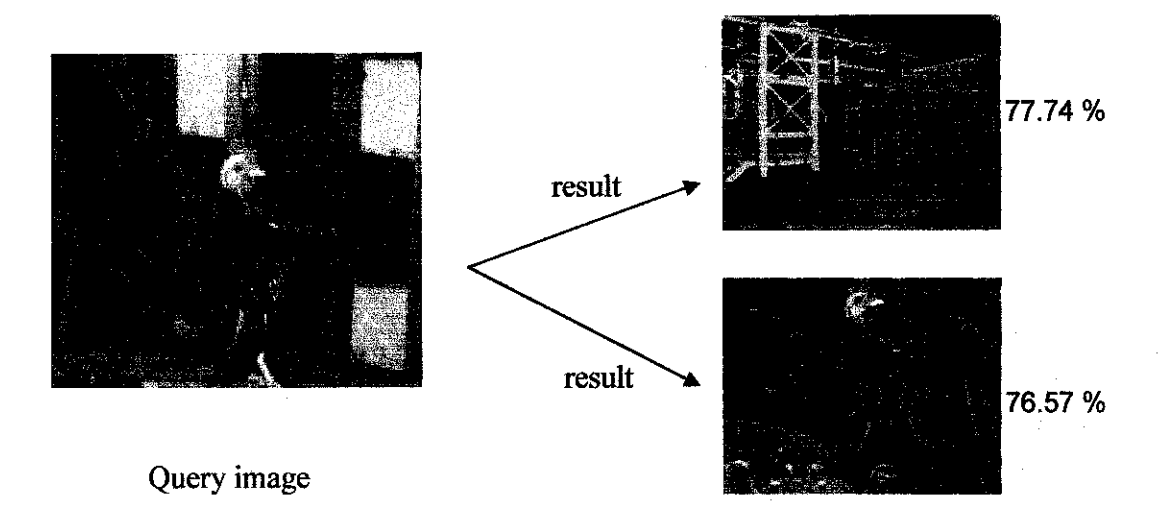

Figure 4 : Examples of results from query image

## 4.2 Discussion

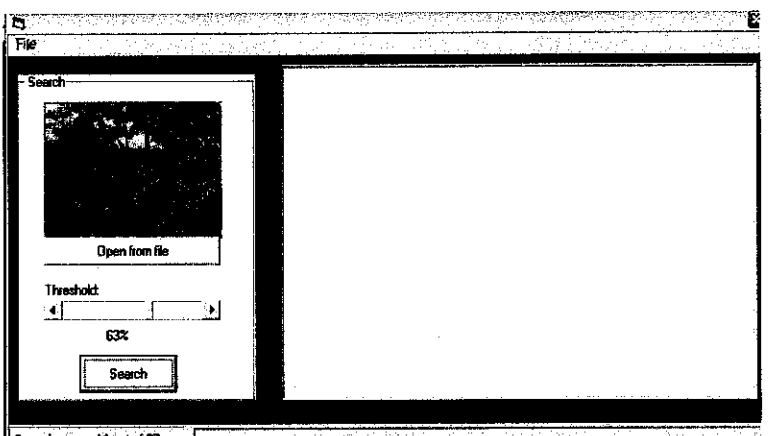

Scamngreraid lout of <sup>37</sup> *I . : .*

Figure 5 : System initializing the query image and threshold specified

The query server will start initializing the record images in the database as shown in Figure 5. On Figure 6 it will then starts scanning all the record to find the similar matching based on the threshold user has specified before.

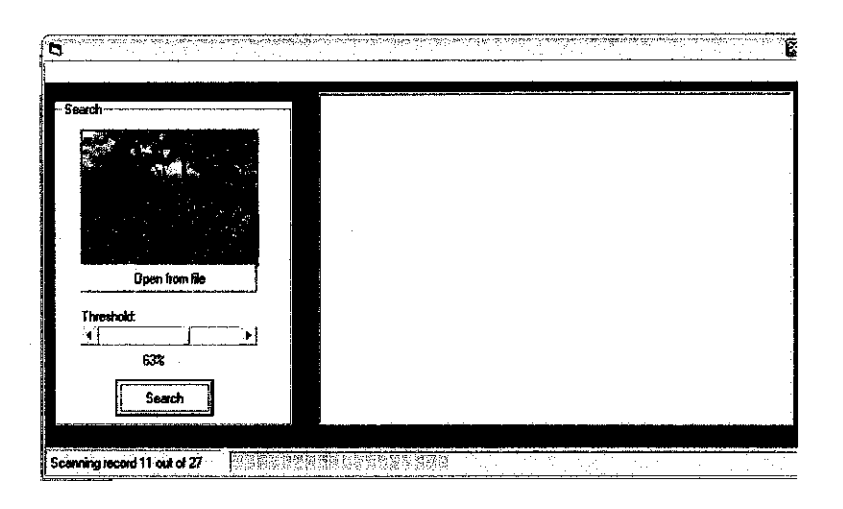

Figure 6 : System scanning the database for candidate images

#### *4.2.1 Outcome of Testing*

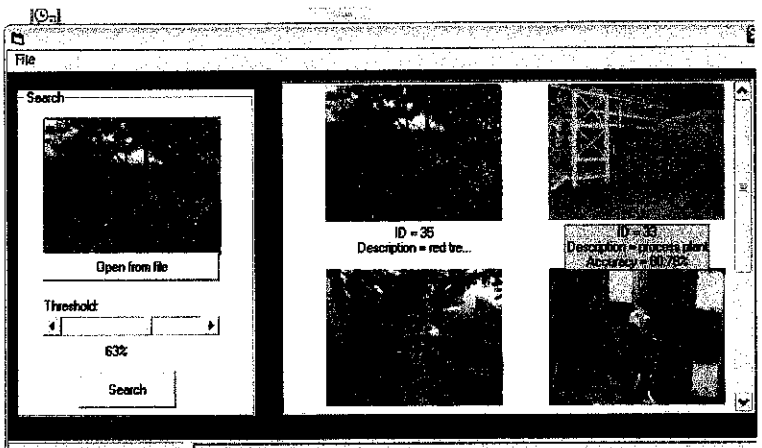

Figure  $7$  (a) and (b) : Results of the retrieval system

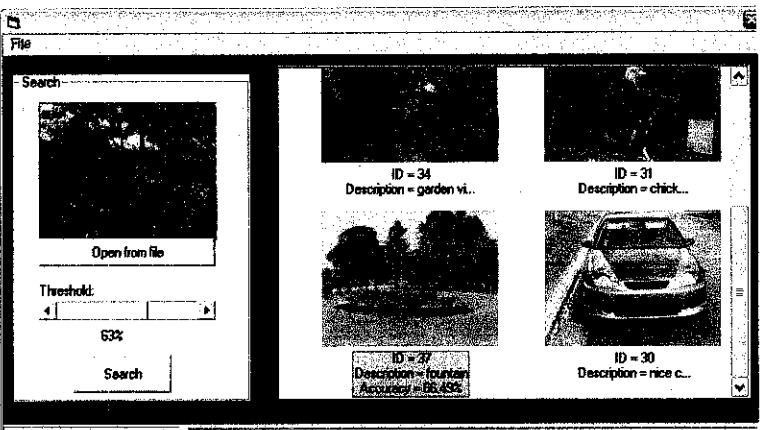

On Figure 7 (a) and (b) the server send the recommended candidate images from image database to the query interface at the user side.

In order to measure the retrieval effectiveness of an image retrieval system, a threshold is used. Although this effectiveness measure is useful to test retrieval system objectively, it cannot exclude subjectivity inherent in image retrieval system. It's because the category itself was classified by humans. However, it is still most popular to test an information retrieval system. In the experiment, the threshold will be stated by the user and the candidate images will also list out the percentage of RGB of that image.

# *CHAPTERS CONCLUSION AND RECOMMENDATION*

### *5.1 Conclusion*

The main focus of this project has been on RGB color spaces. I have described the method for extracting from a color image a small set of color  $$ texture features that has the desirable property of preserving perceptual similarity, i.e., representing perceptually similar images by indices that lie close together in the feature space.

As the histogram search characterized an image by only its color distribution, it will leads to some drawbacks like stated earlier. The information about the object location, shape and texture is discarded. The results are not semantically related even though they share similar color distribution in some results.

## *5.2 Recommendation for Future Enhancements*

The project can be considered as an attempt to venture into computer vision area. However, it is done on a small-scale level. The author would like to recommend enhancement of the project in terms of:

#### *5.2.1 Interface*

The interface of the prototype is very minimal at this time. This is because the prototype does not have a lot of function other than applying the searching and saving databases. If there is to be an expansion of the project, maybe the interface can be modified in terms of the functions addition. Other than that, studies on other area such as Human-Computer Interaction (HCI) may be included as well.

#### **5.2.2 Expansion of Functions**

Currently, the only function that is available in the project is to search in the database for the similar image or imprecise image of the query one. In the future, the author would like to look into other tools of image preprocessing analysis, such as texture and shape, edge / line detection, segmentation and etc. And that expansion will be very beneficial to users or industry later.

#### *5.2.3 Widen the Scope and Limitations*

As stated in the Chapter 1, there are 4 limitations applied to the variables used. This is to make the scope of the project smaller, other than to ensure the success of the project. In the future, it will be a lot more meaningful if the scope can be expanded. For example, image used in the project are not only for JPG image, but any image format.

Other than that, the author would be very delightful if the project can be translated into another language such as C or C++. It will provide more ability to cross-platform, especially for users who have not used VISUAL BASIC before. Furthermore, the codes can be shared as open-source information. And the calculation of the algorithm might take lesser time to compute.

#### *REFERENCES*

(James Z. Wang, 2001) James Z. Wang,**Integrated Region - BasedImage Retrieval,** Boston, Kluwer Academic Publishers,

(Smith, J.R. and Chang, S-F., 1995 - 1996),**Automatic Image Retrieval Using Color and Texture,**

http://www.ctr.columbia.edu/jrsmith/html/pubs/PAMI/pami final l.htm

(M. J. Swain & D. H. Ballard, 1991) Color Indexing, International Journal of Computer Vision

(Ponyton, Charles A., 1999) Ponyton, Charles A.; *Frequently Asked Questions about* **Color ("colorspace-faq"); "FrequentlyAsked Question about Color".** Maintained and availableon the Internet in text (ASCII), Postscript and Adobe Acrobat formats

(David Travis, 1991) **Effective Color Displays, Theory and Practice,** Harcourt, Brace & Javanovich Publishers

(C. Faloutsos, et. AL, August 3,1993)**Efficient andEffective Querying byImage Content,** IBM RJ 9453(83074)

### *APPENDICES*

#### *form database*

Dim WithEvents adoPrimaryRS As Recordset Dim mbChangedByCodeAs Boolean Dim mvBookMark As Variant Dim mbEditFlag As Boolean Dim mbAddNewFlag As Boolean Dim mbDataChanged As Boolean

Private Sub Form\_Load() Dim db As Connection Set db = New Connection db.CursorLocation = adUseClient db.Open "PROVIDER=Microsoft.Jet.OLEDB.3.51;Data Source=" & DBaseName & ";"

Set adoPrimaryRS = New Recordset adoPrimaryRS.Open "select ID,DESCRIPTION,IMAGES from tbl\_images", db, adOpenStatic, adLockOptimistic

Dim oText As TextBox 'Bind the text boxes to the data provider For Each oText In Me.txtFields Set oText.DataSource = adoPrimaryRS Next Dim oPic As PictureBox 'Bind the ole controls to the data provider For Each oPic In Me.picFields Set oPic.DataSource = adoPrimaryRS

Next

mbDataChanged= False End Sub

Private Sub Form\_Resize() On Error Resume Next  $1b$ IStatus.width = Me.width - 1500  $cmdNext.Left = lbIStatus.width + 700$ cmdLastLeft = cmdNext.Left + 340 End Sub

Private Sub Form\_\_KeyDown(KeyCode As Integer, Shift As Integer) If mbEditFlag Or mbAddNewFlag Then Exit Sub

Select Case KeyCode Case vbKeyEscape cmdClose Click Case vbKeyEnd cmdLast\_Click Case vbKeyHome cmdFirst\_Click Case vbKeyUp, vbKeyPageUp If Shift = vbCtrlMask Then cmdFirst Click Else cmdPrevious Click End If Case vbKeyDown, vbKeyPageDown If  $Shift = vbCtrlMask$  Then cmdLast Click

Else cmdNext Click End If End Select End Sub

```
Private Sub Form_Unload(Cancel As Integer)
 Screen.MousePointer = vbDefaultEnd Sub
```

```
Private Sub adoPrimaryRS_MoveComplete(ByVal adReason As
ADODB.EventReasonEnum, ByVal pError As ADODB.Error, adStatus As
ADODB.EventStatusEnum, ByVal pRecordset As ADODB.Recordset)
 'This will display the current record position for this recordset
 \text{lb}Status.Caption = "Record: " & CStr(adoPrimaryRS.AbsolutePosition)
End Sub
```

```
Private Sub adoPrimaryRS_WillChangeRecord(ByVal adReason As
ADODB.EventReasonEnum, ByVal cRecords As Long, adStatus As
ADODB.EventStatusEnum, ByVal pRecordset As ADODB.Recordset)
 'This is where you put validation code
 'This event gets called when the following actions occur
 Dim bCancel As Boolean
```
Select Case adReason Case adRsnAddNew Case adRsnClose Case adRsnDelete Case adRsnFirstChange Case adRsnMove Case adRsnRequery

Case adRsnResynch Case adRsnUndoAddNew Case adRsnUndoDelete Case adRsnUndoUpdate Case adRsnUpdate End Select

IfbCancel Then adStatus = adStatusCancel End Sub

```
Private Sub cmdAdd_Click()
 On Error GoTo AddErr
'picfields(2).
IbIPic.Visible = TrueWith adoPrimaryRS
  IfNot (.BOF And .EOF) Then
   mvBookMark = .Bookmark
  End If
  .AddNew
  lblStatus.Caption = "Add record"
  mbAddNewFlag = TrueSetButtons False
 End With
```
Exit Sub AddErr: MsgBox Err.Description End Sub

Private Sub cmdDelete\_Click()

On Error GoTo DeleteErr With adoPrimaryRS .Delete .MoveNext If.EOF Then .MoveLast End With Exit Sub DeleteErr: MsgBox Err.Description End Sub

# Private Sub cmdRefresh\_Click() 'This is only needed for multi user apps On Error GoTo RefreshErr adoPrimaryRS.Requery Exit Sub RefreshErr: MsgBox Err.Description End Sub

Private Sub cmdEdit\_Click() On Error GoTo EditErr

lblStatus.Caption = "Edit record" mbEditFlag = True SetButtons False Exit Sub

EditErr: MsgBox Err.Description End Sub

Private Sub cmdCancel\_Click() On Error Resume Next  $Ib$ l $Pic$ . Visible = False SetButtons True mbEditFlag = False mbAddNewFlag = False adoPrimaryRS.CancelUpdate IfmvBookMark > 0 Then  $adoPrimaryRS.Bookmark = mvBookMark$ Else adoPrimaryRS.MoveFirst End If mbDataChanged = False  $cmdOpen.Visible = False$ End Sub

Private Sub cmdUpdate\_CIick() On Error GoTo UpdateErr lblPic.Visible = False With adoPrimaryRS SaveBitmap adoPrimaryRS, "IMAGES", strfilepath adoPrimaryRS.UpdateBatch adAffectAll End With If mbAddNewFlag Then adoPrimaryRS.MoveLast 'move to the new record End If

 $mbEditFlag = False$  $mbAddNewFlag = False$ SetButtons True  $mbDataChange$ d = False

Exit Sub UpdateErr: MsgBox Err.Description End Sub

Private Sub cmdClose\_Click() Unload Me End Sub

Private Sub cmdFirst\_Click() On Error GoTo GoFirstError

adoPrimaryRS.MoveFirst mbDataChanged = False

Exit Sub

GoFirstError: MsgBox Err.Description End Sub

Private Sub cmdLast\_Click() On Error GoTo GoLastError

adoPrimaryRS.MoveLast  $mbDataChange$ d = False

Exit Sub

GoLastError:

MsgBox Err.Description End Sub

Private Sub cmdNext\_Click() On Error GoTo GoNextError

If Not adoPrimaryRS.EOF Then adoPrimaryRS.MoveNext IfadoPrimaryRS.EOF And adoPrimaryRS.RecordCount > 0 Then Beep 'moved off the end so go back adoPrimaryRS.MoveLast End If 'show the current record mbDataChanged = False

Exit Sub GoNextError: MsgBox Err.Description End Sub

```
Private Sub cmdPrevious Click()
 On Error GoTo GoPrevError
```
If Not adoPrimaryRS.BOF Then adoPrimaryRS.MovePrevious If adoPrimaryRS.BOF And adoPrimaryRS.RecordCount > 0 Then Beep 'moved off the end so go back adoPrimaryRS.MoveFirst End If 'show the current record mbDataChanged = False

# Exit Sub

GoPrevError: MsgBox Err.Description End Sub

Private Sub SetButtons(bVal As Boolean)  $cmdAdd.Visible = bVal$ cmdEdit.Visible = bVal cmdUpdate.Visible = Not bVal cmdCancel.Visible = Not bVal  $cmdDelete.Visible = bVal$  $cmdClose.Visible = bVal$ cmdRefresh.Visible = bVal  $cmdNext.Enabeled = bVal$  $cmdFirst.Enabeled = bVal$  $cmdLastE_{na}$ bVal  $cmd$ Previous.Enabled =  $bVal$ 

```
End Sub
```

```
Private Sub lblPic_DblClick()
Call picFields_DblClick(0)
End Sub
```

```
Private Sub picFields_DblClick(Index As Integer)
If mbAddNewFlag = True Or mbEditFlag = True Then
Call OpenFile(picFields(2), Me)
End If
End Sub
```
## *form search*

Private WithEvents adoPrimaryRS As Recordset Private DbaseLoaded As Boolean

Private Sub cmdOpen\_Click() Call OpenFile(picKey, Me) End Sub

Private Sub Command 1\_Click() IfNot DbaseLoaded Then MsgBox "No databse loaded", vblnformation, "No Database" Exit Sub End If

'Set ListViewl. ListItems  $=$  Nothing ListViewl.Listltems.Clear ImageList1.ListImages.Clear

adoPrimaryRS.Close adoPrimaryRS.Source = "SELECT \* FROM tbl\_images" adoPrimaryRS.Open Set picRef.DataSource = adoPrimaryRS

Dim key() As PIXEL Dim result() As PIXEL ReDim key(picKey.ScaleHeight, picKey.ScaleWidth) ReDim result(picRef.ScaleHeight, picRef.ScaleWidth)

Dim keyHistogram() As HISTOGRAM ReDim keyHistogram(Red To Blue)

Dim resultHistogram() As HISTOGRAM ReDim resultHistogram(Red To Blue)

Dim record As Integer

Dim sum(Red To Blue) As Long

Dim recResult() As RGBRECORD ReDim recResult(l To adoPrimaryRS.RecordCount)

Dim temp() As Long ReDim temp(0 To 255)

StatusBarl.Panels $(1)$ .Text = "Initializing source" 'Get color value for each pixel and break into its component(RGB)  $key() = calculate(pickey)$ 

Dim i As Color DoEvents ProgressBarl.Min  $= 0$ ProgressBarl .Max = Blue For  $i = Red$  To Blue 'for color component from Red to Blue

'Calculate the histogram of each colr component and return an array of frequency from 0-255 temp() = computeHistogram(key,i, picKey.ScaleWidth, picKey.ScaleHeight)

'copy the array Call CopyArray(temp, keyHistogram(i).Value)

```
ProgressBarl.Value - ProgressBarl.Value + 1
Nexti
```
'reset back progress bar ProgressBarl.Min =  $0$ ProgressBarl .Max = adoPrimaryRS.RecordCount ProgressBarl.Value =  $0$ 

```
For record = 1 To adoPrimaryRS-RecordCount
  StatusBarl.Panels(1).Text = "Scanning record " & record & " out of " &
adoPrimaryRS.RecordCount
  result() = calculate(picRef)
```
For  $i = Red$  To Blue

```
temp() = computeHistor(m, i, pick), i, picRef.ScaleWidth, picRef.ScaleHeight)
Call CopyArray(temp, resultHistogram(i).Value)
sum(i) ~ caIculateDistance(keyHistogram(i).Value, resultHistogram(i).Value)
```
Nexti

```
recResult(record).record = adoPrimaryRS.Fields("ID")
  recResult(record).sum = (sum(Red) + sum(Green) + sum(Blue)) \wedge (1/2)
  adoPrimaryRS.MoveNext
  ProgressBarl.Value = ProgressBarl .Value + 1
Next record
```

```
Call Sort(recResult)
StatusBar1.Panels(1).Text = "Completed"ProgressBarl . Value = 0
```
Dim k As Integer Dim counter As Integer Dim itmx As Listltem Dim similarity As Long For  $k = L$ Bound(recResult) To UBound(recResult)

```
If ((FAILURE - recResult(k).sum) / FAILURE) * 100> sbarThresh.Value Then
  adoPrimaryRS.Close
```

```
adoPrimaryRS.Source = "SELECT * FROM tbl_images WHERE ID=" \&
```
recResult(k).record

adoPrimaryRS.Open

Set picRef.DataSource= adoPrimaryRS

counter  $=$  counter  $+1$ 

ImageListl.ListImages.Add counter,, picRef.picture

Set ListViewl.Icons = ImageListl

Set itmx = ListViewl .ListItems.Add(,,, counter)

```
ListView1.ListItems(counter).Text = "ID = " & adoPrimaryRS.Fields("ID") &
```
vbNewLine & \_

"Description = "  $\&$  adoPrimaryRS.Fields("DESCRIPTION")  $\&$ 

vbNewLine & \_

```
"Accuracy = " & Format(((FAILURE - recResult(k).sum) /
```
FAILURE) \* 100, "0.00") & "%"

ListViewl .Refresh

End If

Next k

MsgBox ImageListl.ListImages.Count & " images matched" End Sub Private Sub Form\_Load() DbaseLoaded = False

sbarThresh.Value  $= 50$ 

End Sub

Private Sub mnuDBase\_Click() On Error GoTo errhandler

 $DBaseName = GetDbase(Me)$ 

Dim db As Connection  $Set db = New Connection$ db.CursorLocation = adUseClient 'Connection String 'Definition for MS ACCESS database - comment this if using SQL Server db.Open "PROVIDER=Microsoft.Jet.OLEDB.4.0;"  $\&$ "Data Source=" & DBaseName 'App.Path & "\db1.mdb;"

'Definition for SQL Server - uncomment if using SQL Server 'struid = Admin 'username  $'$ strpwd = Admin 'password 'db.Open "PROVIDER=MSDataShape;Data PROVIDER=MSDASQL;" & "dsn= Your\_DSN\_Name;uid=" $\&$ struid & ";pwd=" & strpwd & ";database=Your\_Database\_Name;"

Set adoPrimaryRS = New Recordset adoPrimaryRS.Open "tbl images", db, adOpenStatic, adLockOptimistic 'Bind the ole controls to the data provider

Set picRef.DataSource = adoPrimaryRS DbaseLoaded = True  $mnuEdit.Enabeled = True$ errhandler: End Sub

Private Sub mnuEdit\_Click() Load frmDbase frmDbase.Show End Sub

Private Sub mnuExit\_Click() End End Sub

Private Sub sbarThresh\_Change()

IblThresh-Caption = sbarThresh.Value & "%" End Sub

Private Sub sbarThresh\_Scroll() IblThresh.Caption = sbarThresh.Value & "%" End Sub

 $\mathcal{L}^{\mathcal{L}}$